# mopAccelerator

powered by C Khan Academy

Reports portfolio

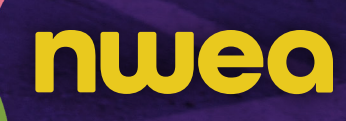

 $\bm{\zeta}$ 

- <span id="page-1-0"></span>[3 MAP Accelerator placement](#page-2-0)
- [4 MAP Accelerator progress](#page-3-0)
- [5 Activity reports: activity](#page-4-0)
- [6 Activity reports: skills](#page-5-0)
- [8 Assignment scores](#page-7-0)
- [9 School and district reports: activation](#page-8-0)
- [10](#page-9-0) School and district reports: MAP Accelerator progress

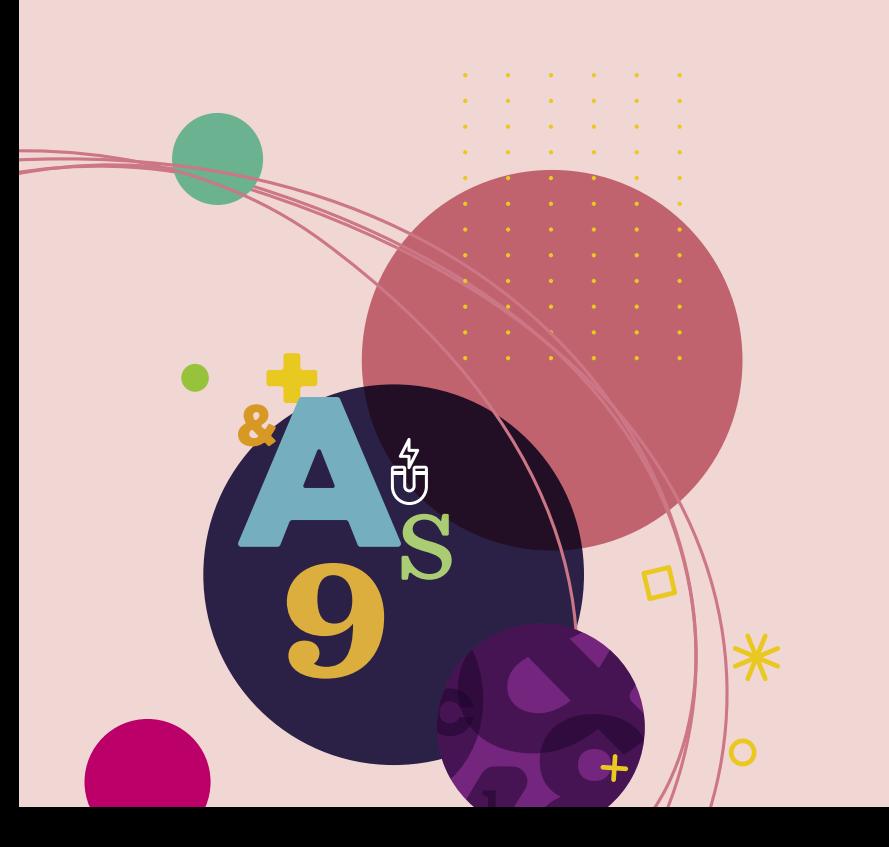

#### MAP Accelerator reports

#### **Simplify differentiation to meet students where they are**

A personalized learning tool for grades 3–8, MAP® Accelerator™ reduces the manual work of differentiating math instruction by automatically integrating MAP® Growth™ scores, standards-aligned Khan Academy™ content, and Clever class rosters to generate personalized learning pathways. Results appear in practical, easy-to-use reports that help you support students as they master skills in math.

#### **Key benefits of MAP Accelerator reports**

#### **Get started with ease**

Activation reports for schools, grades, and teachers help to ensure students are set up and ready to use MAP Accelerator, whether they're onsite or remote.

#### **Differentiate with confidence**

Quickly see how your students are placed in personalized learning paths, as well as progress and opportunities for forming flexible small groups.

#### **Maintain a clear view of progress every step of the way**

Track how students are progressing within each instructional area learning path in order to provide the appropriate support, including adjustments to the learning path levels or additional assignments. Customize timeframe views to understand student progress over the short or long term.

#### **Monitor performance on specific skills**

See student progress on MAP Accelerator learning paths and targeted assignments so you can draw insight from skills-aligned formative assessments and adapt instruction without additional assessments.

#### **Evaluate results**

Progress reports for schools, grades, and teachers let you identify additional training opportunities and ensure you are getting value from MAP Accelerator across a district or network.

## <span id="page-2-0"></span>**MAP Accelerator placement**

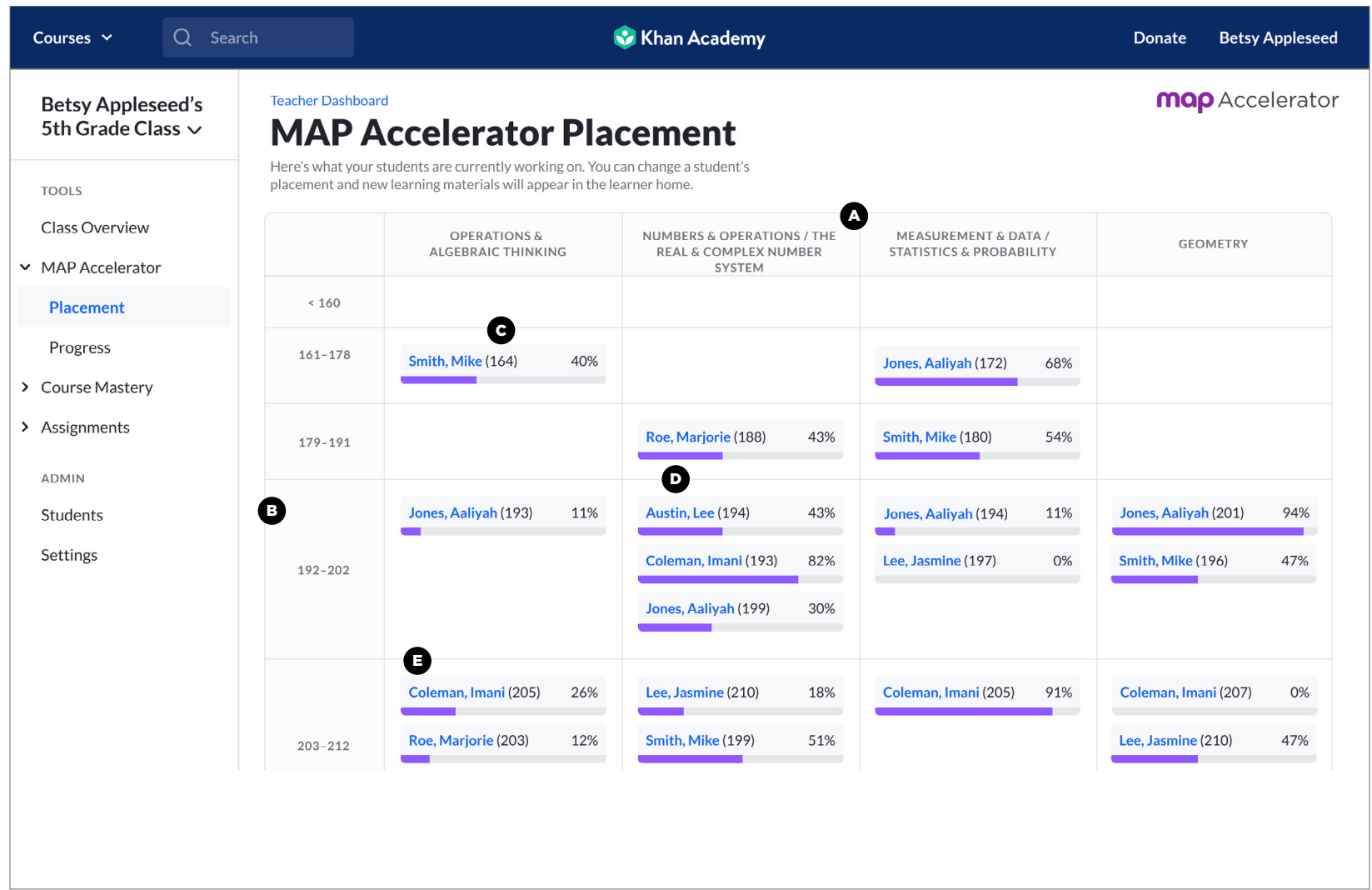

View how your students are placed in each instructional area learning path (determining the level of difficulty) and quickly see progress and opportunities for forming flexible small groups.

- **Instructional areas:** Students receive a different learning pathway for each math Common Core instructional area.  $\boldsymbol{\Omega}$
- **Khan Academy RIT range:** The Khan Academy RIT range (corresponding to a grade level, K–8+) that a student is placed in based on their MAP Growth instructional area RIT scores. B
- **MAP Growth instructional area RIT:** RIT score from most recent MAP C Growth math assessment for each instructional area, which determines the level of difficulty of content.
- **Instructional area progress:** Percentage of total mastery points earned towards an instructional area. Consider adjusting the placement in a specific instructional area when a student has 90Percentage progress.
- **Student name:** Student names give you information on the status of their activation and placement. Teachers can click on student names to adjust their placements.
	- If a student's name is blue, their account is activated.
	- If there is an exclamation mark next to the name, it means that the student has activated their account, but you have not yet set their placement.
	- If a student's name is gray and italicized, it means that a student has not yet activated their account.

## <span id="page-3-0"></span>**MAP Accelerator progress**

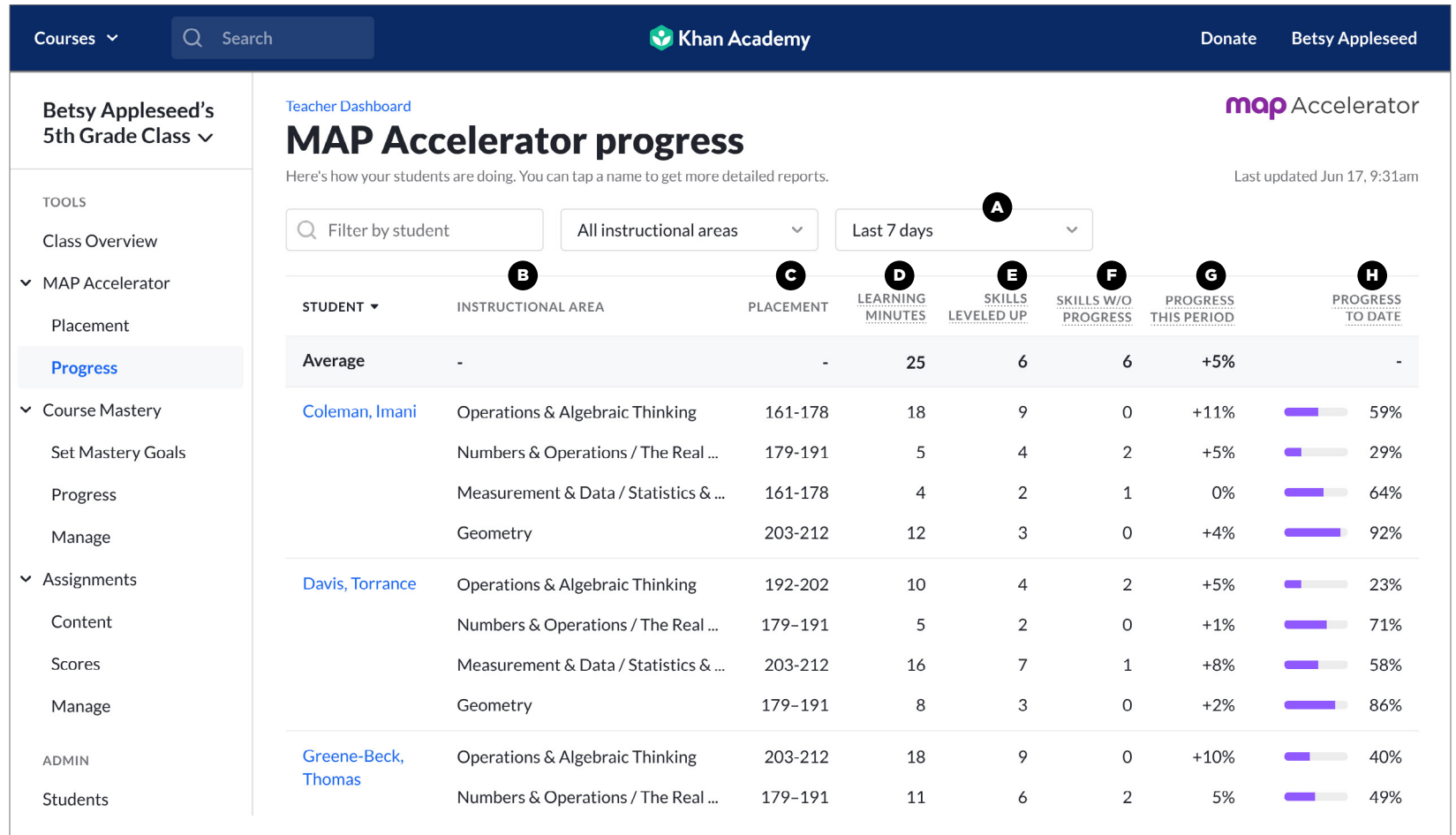

See how your students are progressing in mastering the skills within each instructional area learning path during a specific time period to provide the appropriate support, including adjustments to the learning path levels or additional assignments.

- **Report filters:** Progress report can be customized for specific or all instructional areas and timeframes (today, last 7 days, last 30 days, or custom).
- **Instructional Area:** Students receive a different learning pathway for each math Common Core instructional area (Operations & Algebraic Thinking, Numbers & Operations/The Real & Complex Number Systems, Measurement & Data/Statistics & Probability, and Geometry).
- **Placement:** The Khan Academy RIT range (corresponding to a grade level) that a student is placed in based on their MAP Growth instructional area RIT scores. Placements can be adjusted by teachers at any time.
- **Learning minutes:** Total time learning on MAP Accelerator (not including navigating and non-learning pages). 30+ total learning minutes a week is recommended per student.  $\boldsymbol{\Theta}$
- **Skills leveled up:** Number of skills that moved up a mastery level within an instructional area.
- **Skills without progress:** Number of skills (that a student has spent time working on) that stayed at the same mastery level or moved down a mastery level, an indicator for students who may need additional support.  $\mathbf \Theta$

G

**Progress this period:** Percentage of mastery points earned towards an instructional area during your selected time period.

**Progress to date:** Percentage of mastery points earned towards an instructional area to date.  $\mathbf G$ 

*Note: The percentage of mastery points earned is calculated by the number of mastery points earned divided by the total number of mastery points available in an instructional area.*

## <span id="page-4-0"></span>**Activity reports: activity**

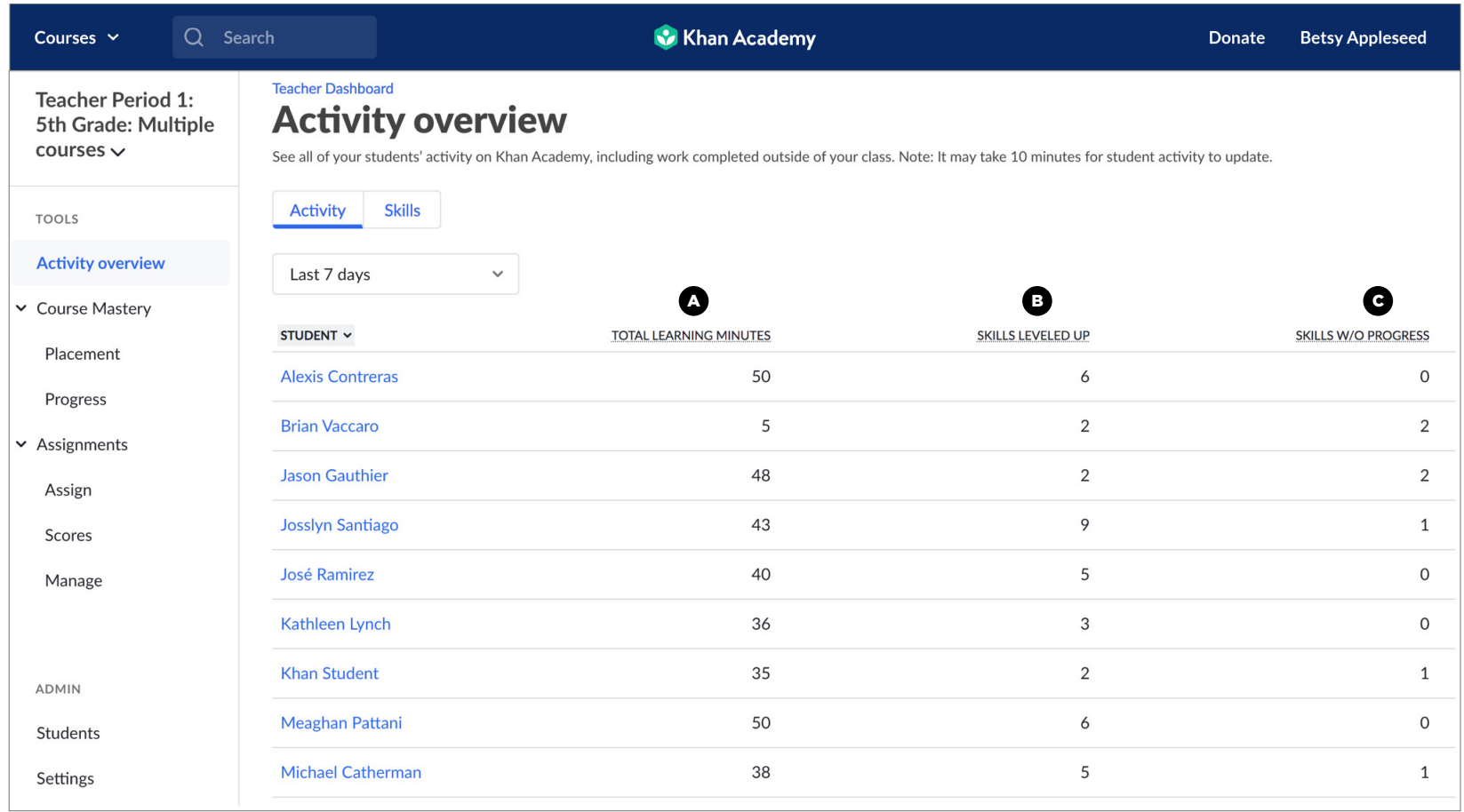

Understand the time students have spent learning on Khan Academy and the progress they are making in mastering skills.

- **Total learning minutes:** The total amount of time a student spent actively engaged with content on Khan Academy, not just MAP Accelerator, during the selected time window. Total learning minutes include time spent watching videos, reading articles, and engaging with questions through exercises and assessments. This measurement does not include non-learning time such as visiting the student homepage, viewing badges, or adjusting settings.
- **B** Skills leveled up: This measurement reflects the total number of skills in which the student moved up at least one mastery level during the selected time window. Note: If a student moves up more than one mastery level on the same skill, it is still shown as one skill leveled up regardless of the number of levels moved up.
- **Skills without progress:** This measurement reflects the total number of skills a student engaged in without increasing their mastery level during the selected time window. This means the student could either have moved down one or more mastery levels or stayed at the same mastery level.

## <span id="page-5-0"></span>**Activity reports: skills**

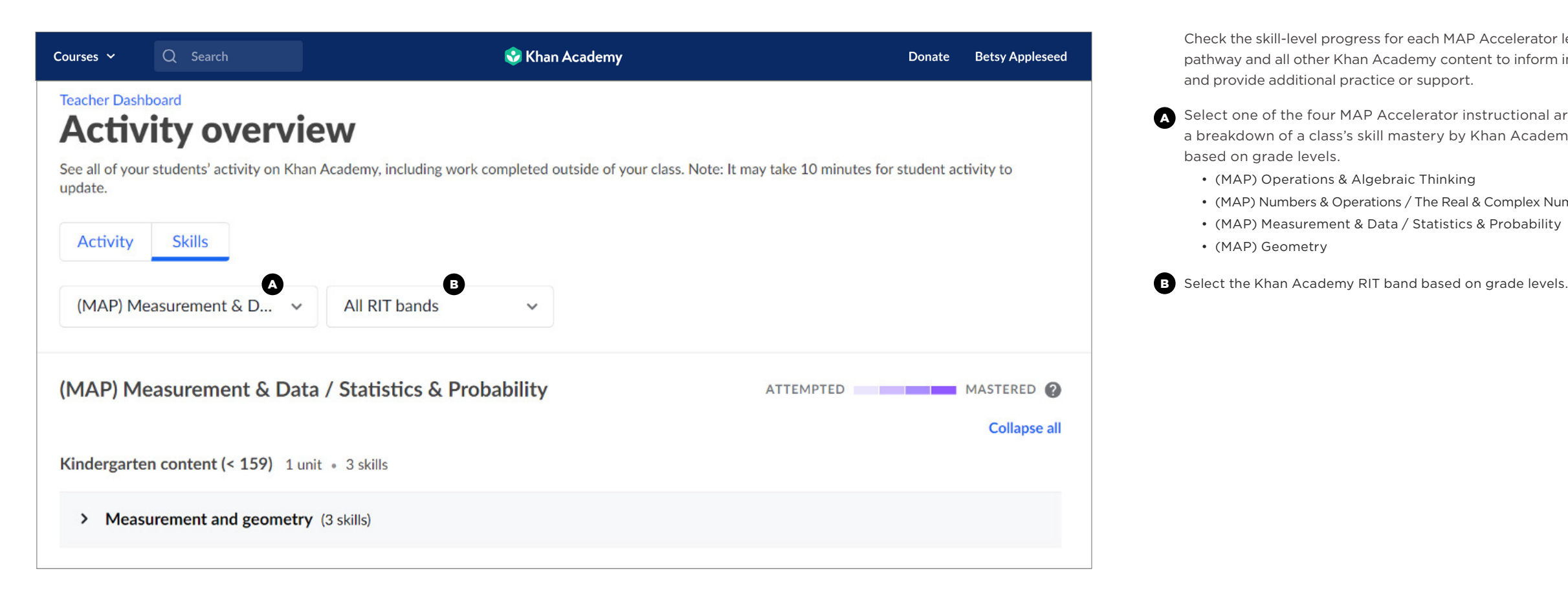

Check the skill-level progress for each MAP Accelerator learning pathway and all other Khan Academy content to inform instruction and provide additional practice or support.

- A Select one of the four MAP Accelerator instructional areas to see a breakdown of a class's skill mastery by Khan Academy RIT band based on grade levels.
	- (MAP) Operations & Algebraic Thinking
	- (MAP) Numbers & Operations / The Real & Complex Number Systems
	- (MAP) Measurement & Data / Statistics & Probability
	- (MAP) Geometry

# **Activity reports: skills cont.**

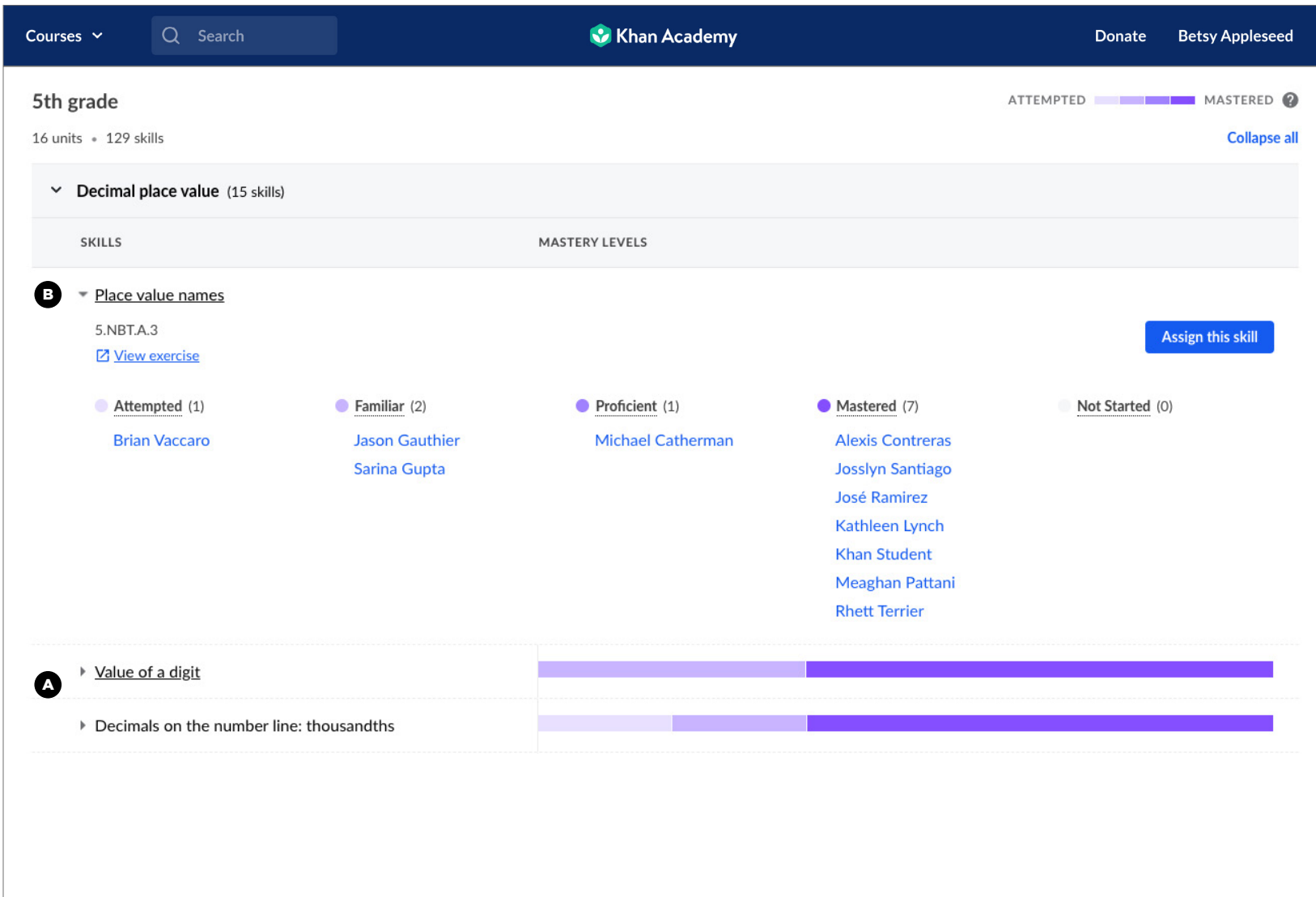

 $\Lambda$  Expand any unit by clicking the unit name or the arrow to the left of the unit name to view the associated skills and overall mastery level of your class by skill.

- B Click on a skill or the arrow to the left of the skill to see:
	- The Common Core standard(s) aligned to this skill.
	- A link to view the exercise on this skill.
	- The students currently at each mastery level.
	- An Assign button to easily create an assignment for this skill.

## <span id="page-7-0"></span>**Assignment scores**

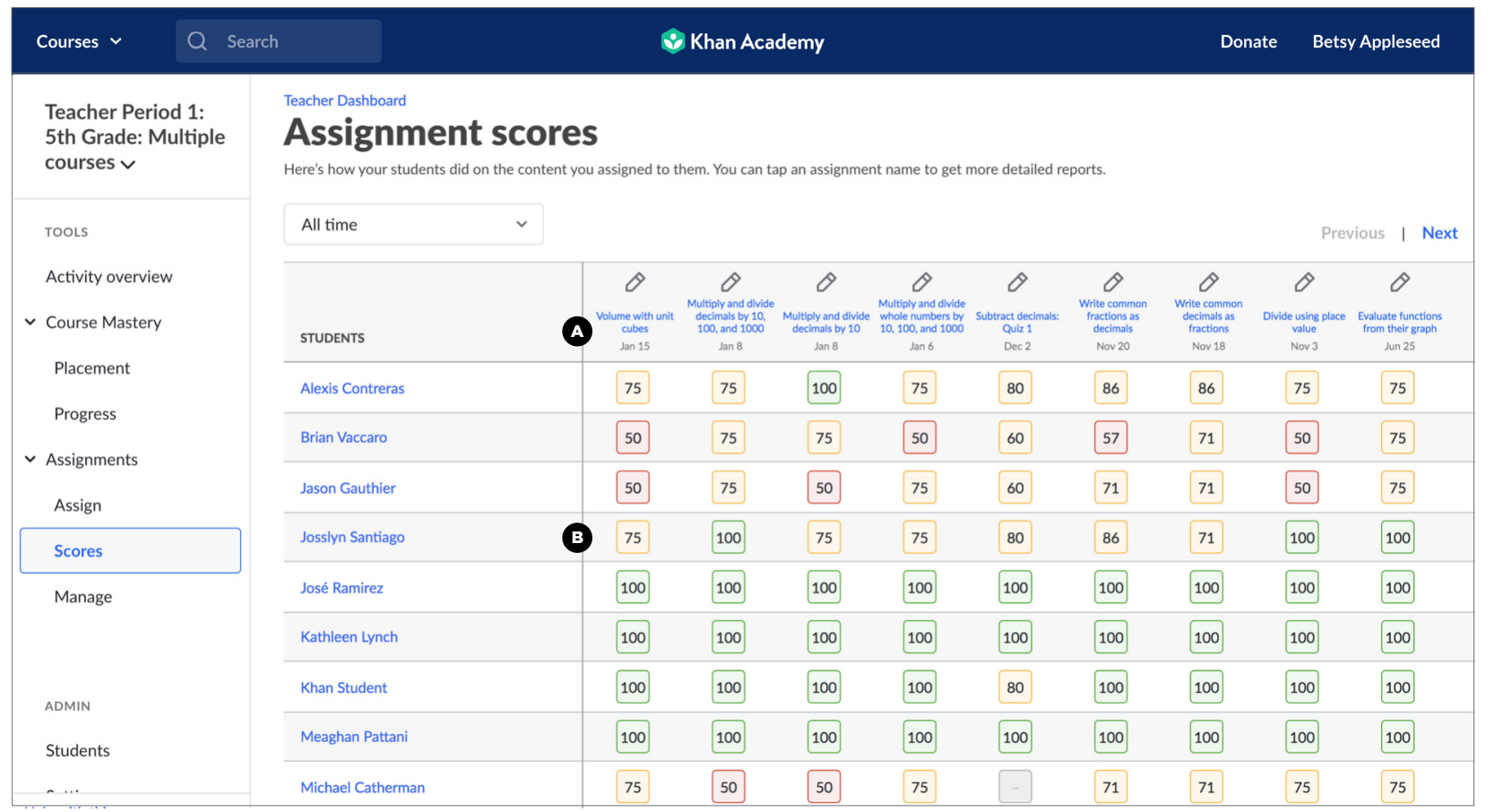

Monitor performance and progress on specific skills and gradelevel content you have assigned to individual students or your class. Student assignment activity allows you to celebrate student successes and provide additional personalized support as needed.

**Assignments:** Each column to the right of the students' names represents an individual assignment. For each assignment you can see:

- Assignment type: The paper icon is for articles, the play button icon is for videos, and the pencil icon is for exercises or assessments (quiz or test).
- Assignment title.

 $\boldsymbol{\Omega}$ 

• Assignment due date.

**Scores:** Assignment scores are calculated based on the type of assignment.

- Video assignments get a green checkmark if a student watches at least 90% of the video at no faster than double speed.
- Article assignments get a green checkmark if a student clicks into the article.
- Exercise, quiz, or test assignments show the student's best score in a color-coded box. Boxes appear as red (0–59), yellow (60–99), or green (100) based on the score earned by the student. If the student has not completed the assignment, the box will remain gray.

## <span id="page-8-0"></span>**School and district reports: activation**

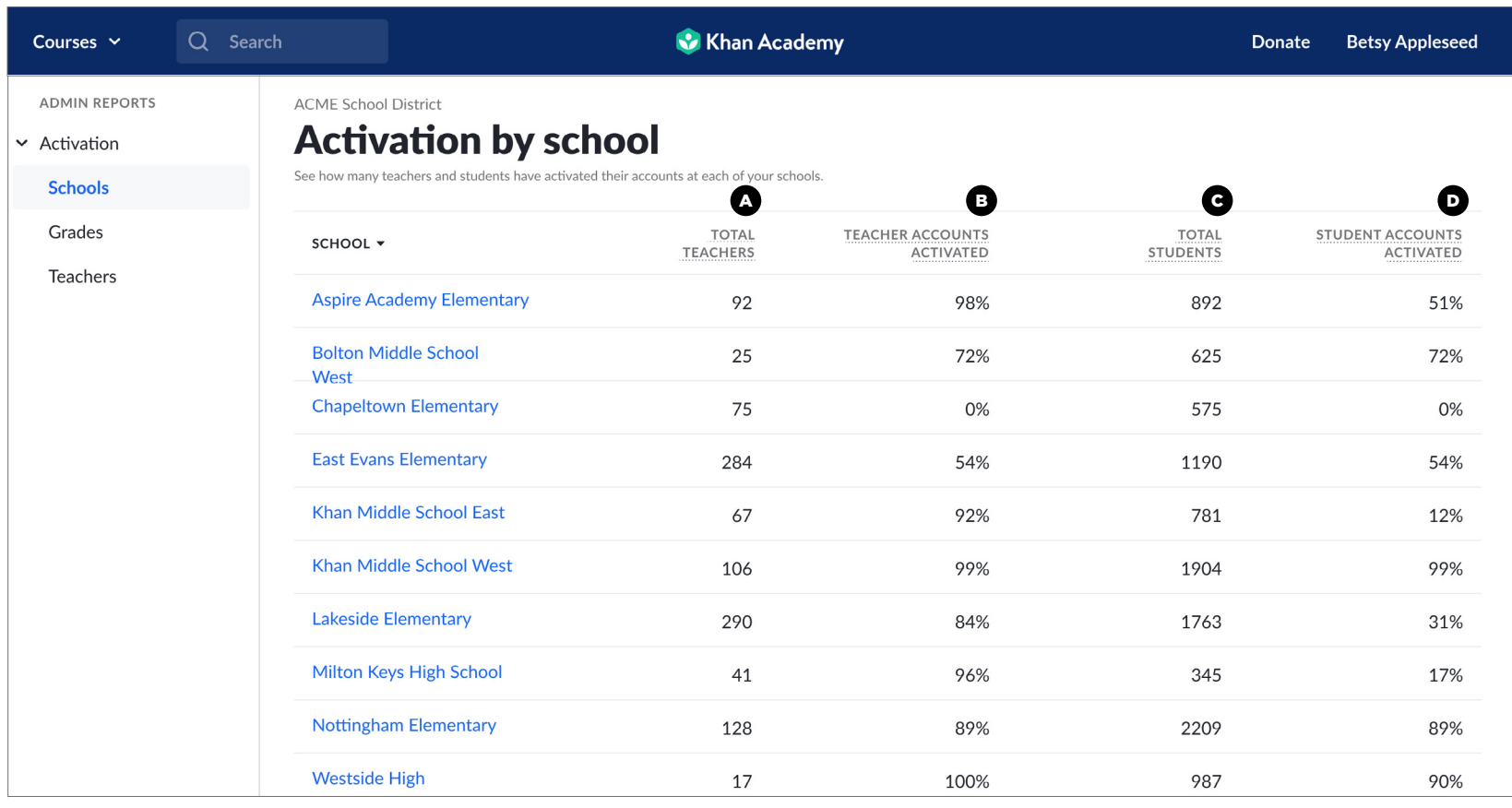

Administrators can use activation and progress reports to celebrate progress, support educators, and see the impact of MAP Accelerator for grades, classes, and students.

#### **Activation**

To ensure your schools and teachers are set up and ready to use MAP Accelerator, activation reports are available for schools, grades, and teachers.

- **Total teachers:** The number of teachers rostered and invited to use MAP Accelerator.
- **Teachers accounts activated:** The percentage of total teachers that have activated their MAP Accelerator account and can begin placing students in learning pathways. B

**Total students:** The number of students rostered and invited to use C MAP Accelerator.

**Student accounts activated:** The percentage of total students that **B** Student accounts activated: The percentage of total students that have activated their MAP Accelerator account and can begin learning.

## <span id="page-9-0"></span>**School and district reports: MAP Accelerator progress**

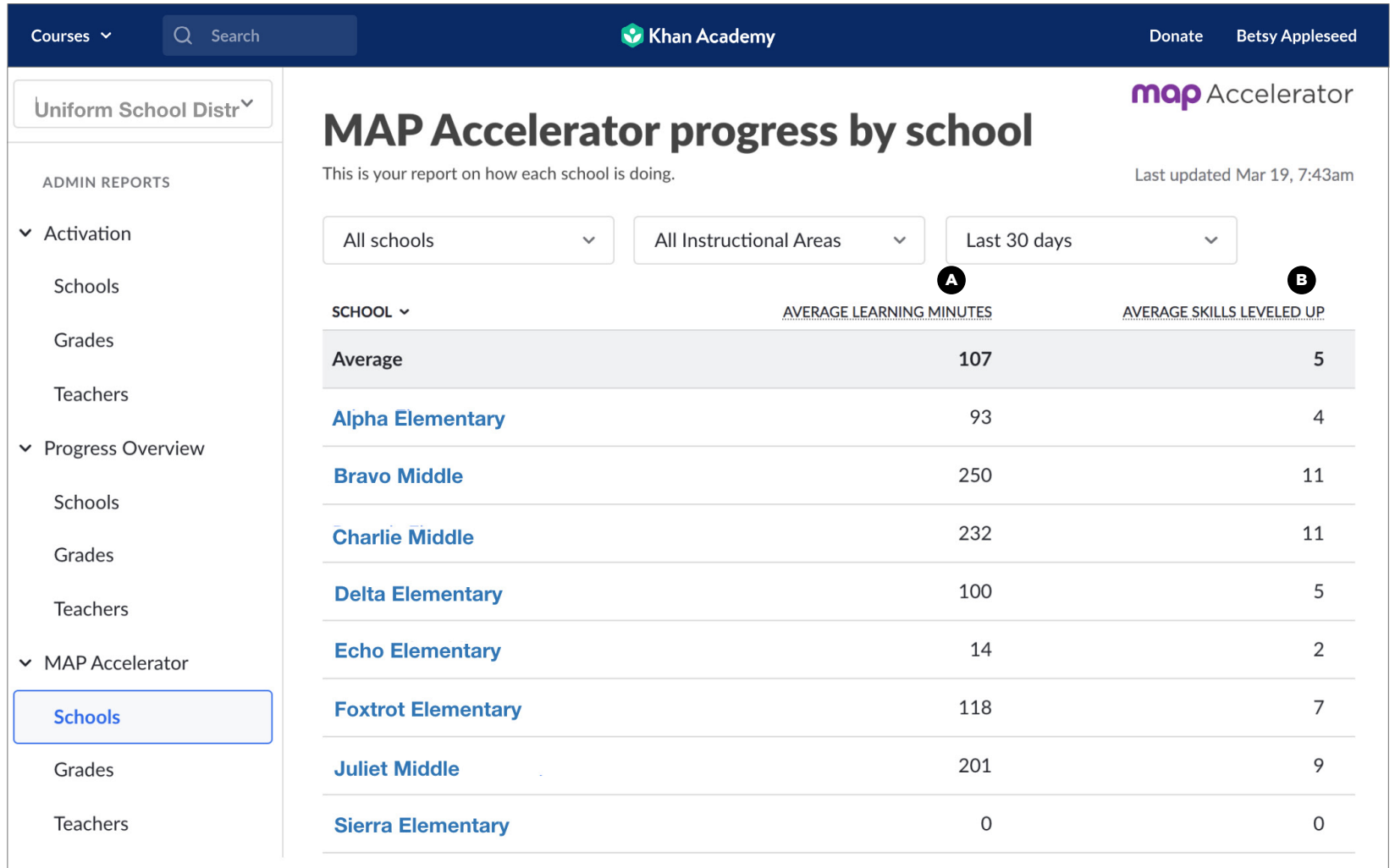

To ensure you are getting value from MAP Accelerator across schools or a district or network and to identify additional training opportunities, progress reports are available for schools, grades, and teachers. These reports can be filtered down to specifics, including all or individual instructional areas and timeframes.

**Learning minutes:** The total time spent learning on MAP Accelerator. Learning minutes include time spent on practice problems, quizzes, tests, instructional videos, and instructional articles. They do not include time spent navigating the website or time spent on nonlearning pages like the student homepage. If a student is idle for an extended period of time, learning minutes will no longer accumulate. Recommended usage of MAP Accelerator is at least 30 minutes of learning per week.

**Skills leveled up:** The number of skills that moved up a mastery level B SKIIIS leveled up: The number of skills that moved up a mastery level<br>within an instructional area. The baseline goal is for students to level up on two or more skills each week.

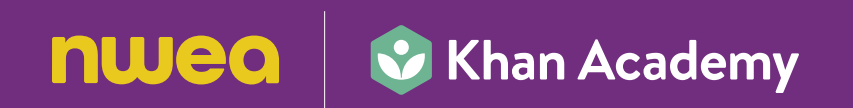

NWEA® is a not-for-profit organization that supports students and educators worldwide by providing assessment solutions, insightful reports, professional learning offerings, and research services. Visit NWEA.org to find out how NWEA can partner with you to help all kids learn.

© 2021 NWEA. NWEA and MAP are registered trademarks, and MAP Accelerator and MAP Growth are trademarks, of NWEA in the US and in other countries. The names of other companies and their products mentioned are the trademarks of their respective owners.

MAR21 | KAP6938